## **スマホで松愛会高槻支部HPを見る方法**

1.松愛会高槻支部HPにQRコードを追加しました。 [\( https://www.shoai.ne.jp/takatsuki/ \)](https://www.shoai.ne.jp/takatsuki/) 

スマホ対応画面を増やしましたので、ご活用をお願いします。

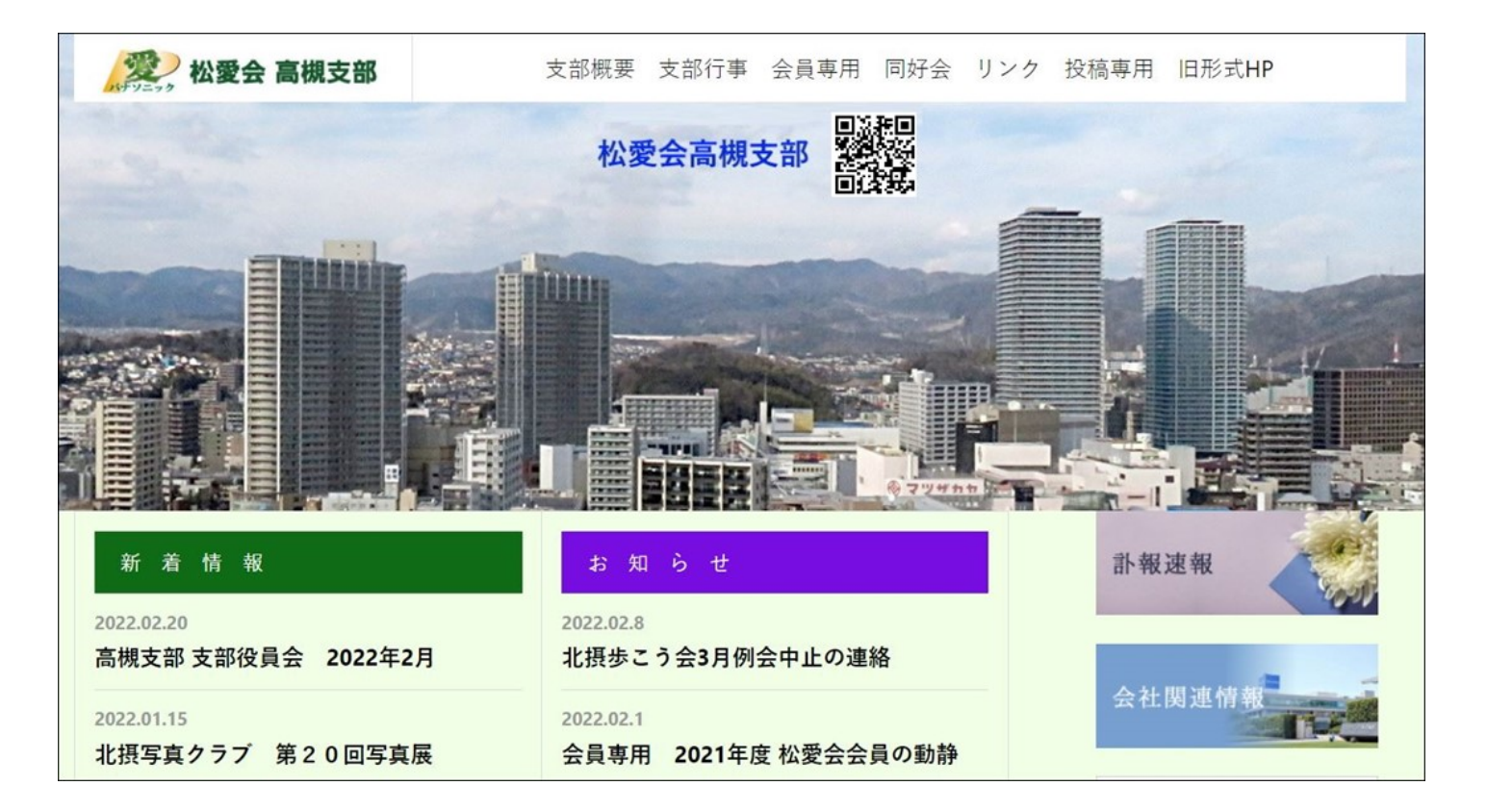

- 2.QRコードをスマホで読み取り、「ウェブサイトを閲覧」する。
	- ・縦スクロールすると「新着情報」「お知らせ」が見られます。

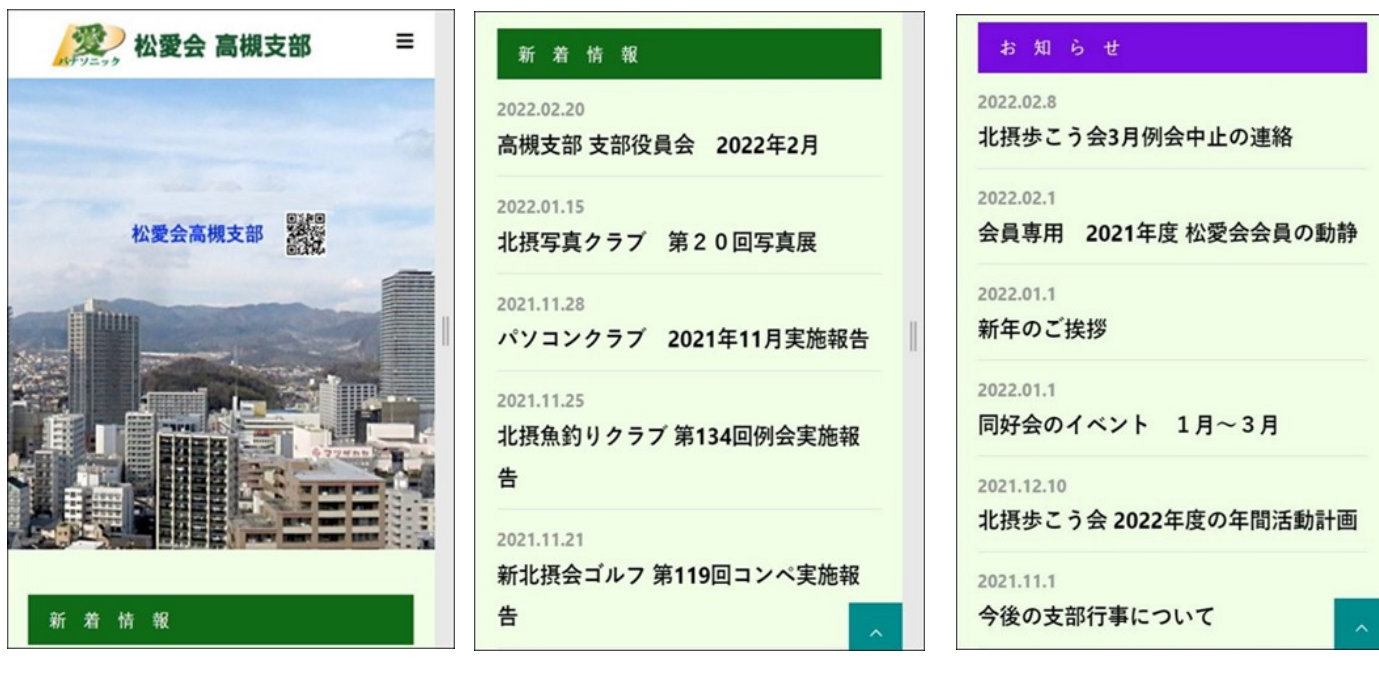

3.HPメニューから、好みの画面を見るときは、トップ画面の「三本横バー」をクリックする。

・メニューの中の「支部行事 ⊕」をクリックし、「支部行事」の中から「新春懇親会」を選ぶ。

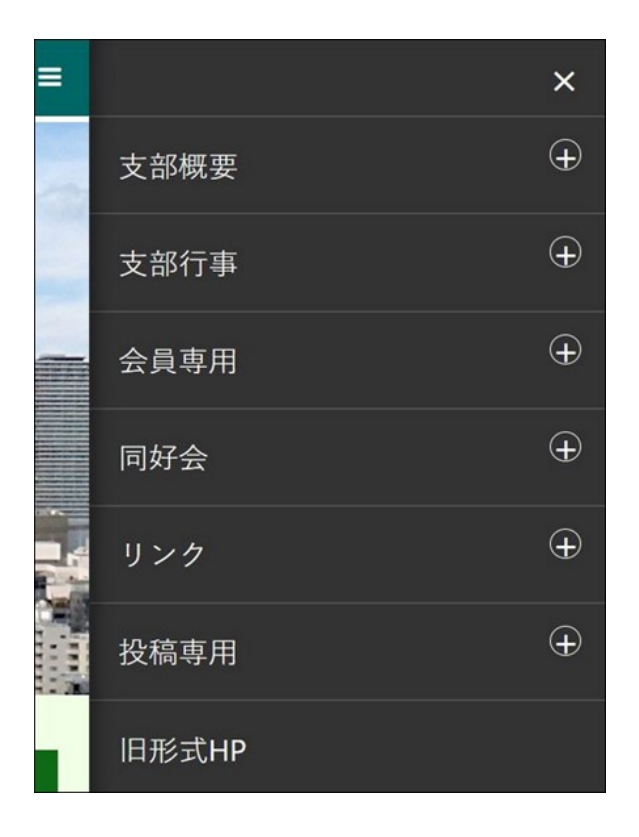

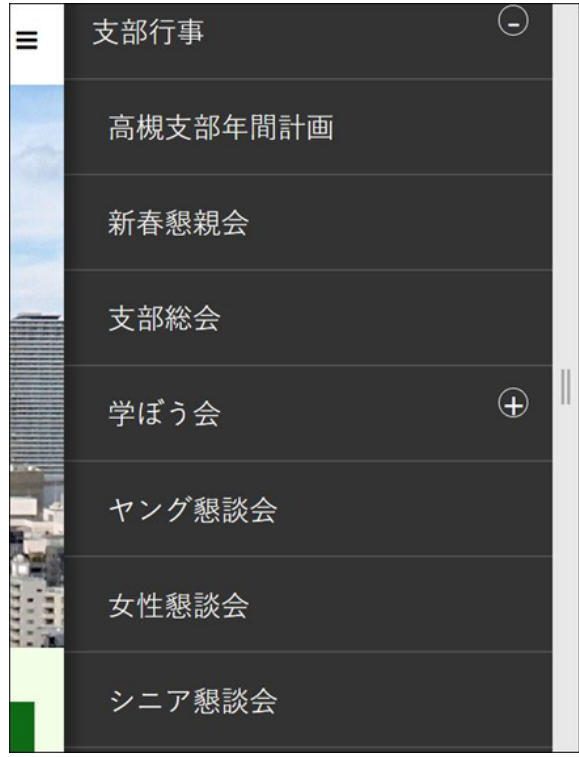

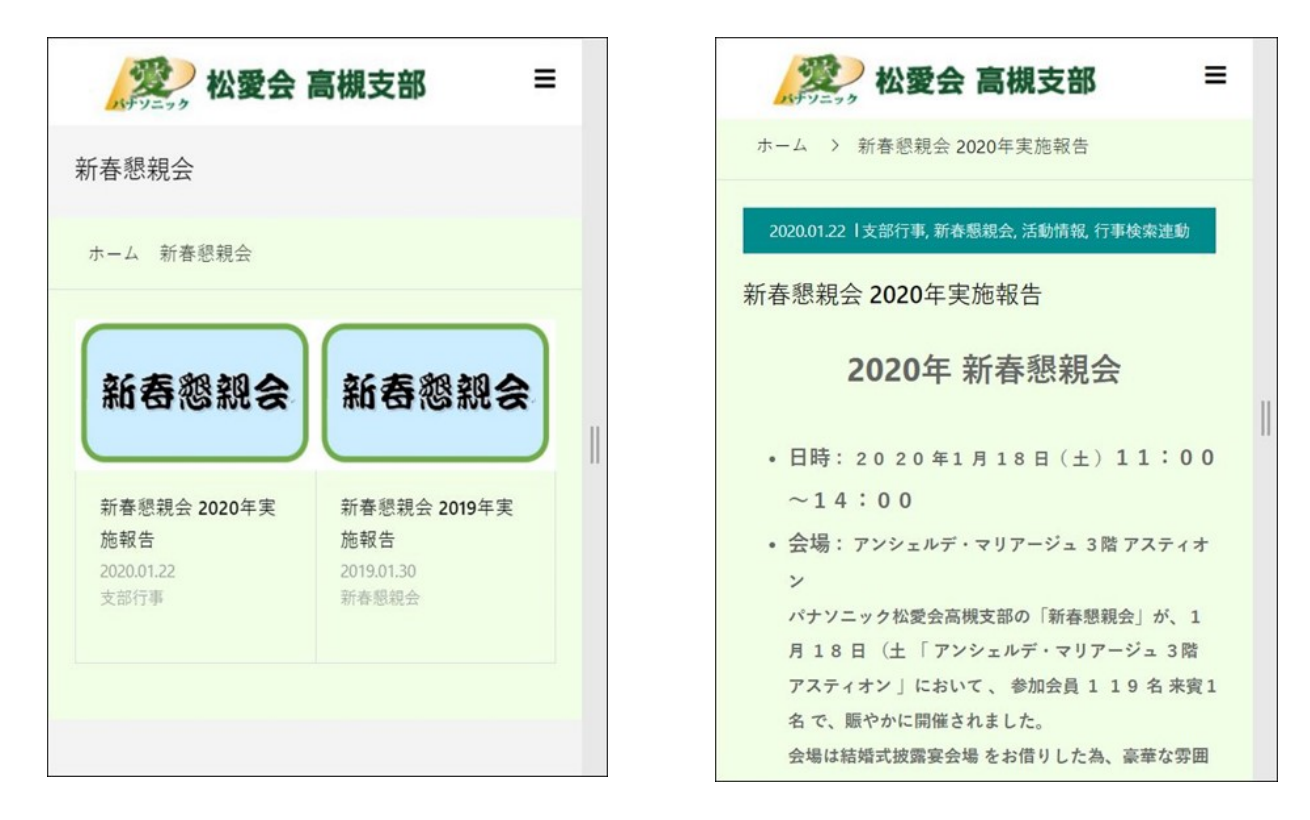

4. メニューの中の「同好会 ⊕」をクリックし、「同好会」の中から「新北摂会(ゴルフ)」を選ぶ。

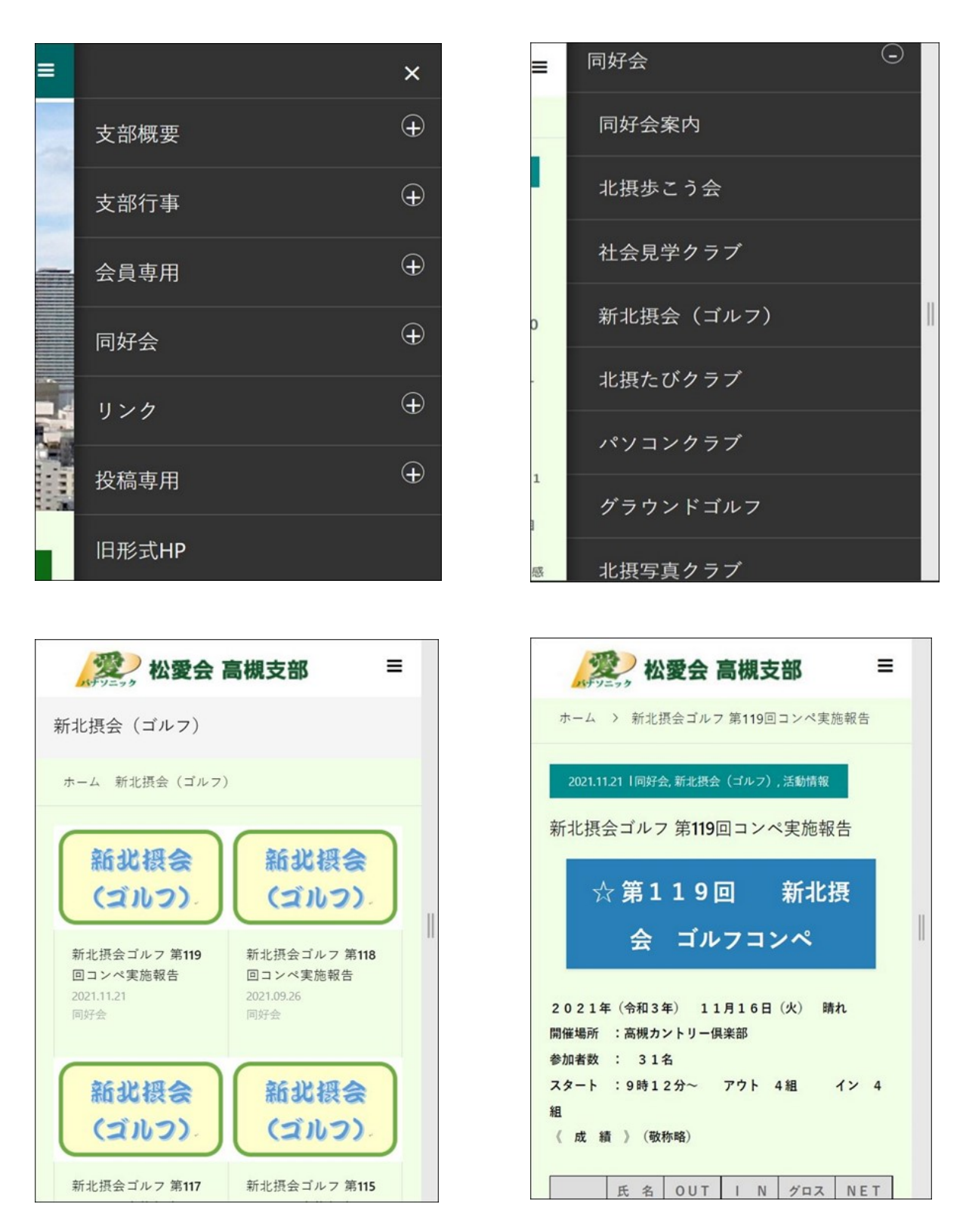

- ★メニューから表示する例として、「新春懇親会」「新北摂会(ゴルフ)」を取り上げましたが、 他のメニューもお試しください。
- ★「北摂写真クラブ」のように、写真が多い場合は、スマホを横長にして見ると良いと思います。